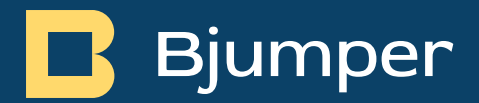

# TakeData – Release Notes v2.1.0

TakeData - Release Notes v2.1.0

miércoles, 10 de abril de

# <span id="page-1-0"></span>Índice de Contenidos.

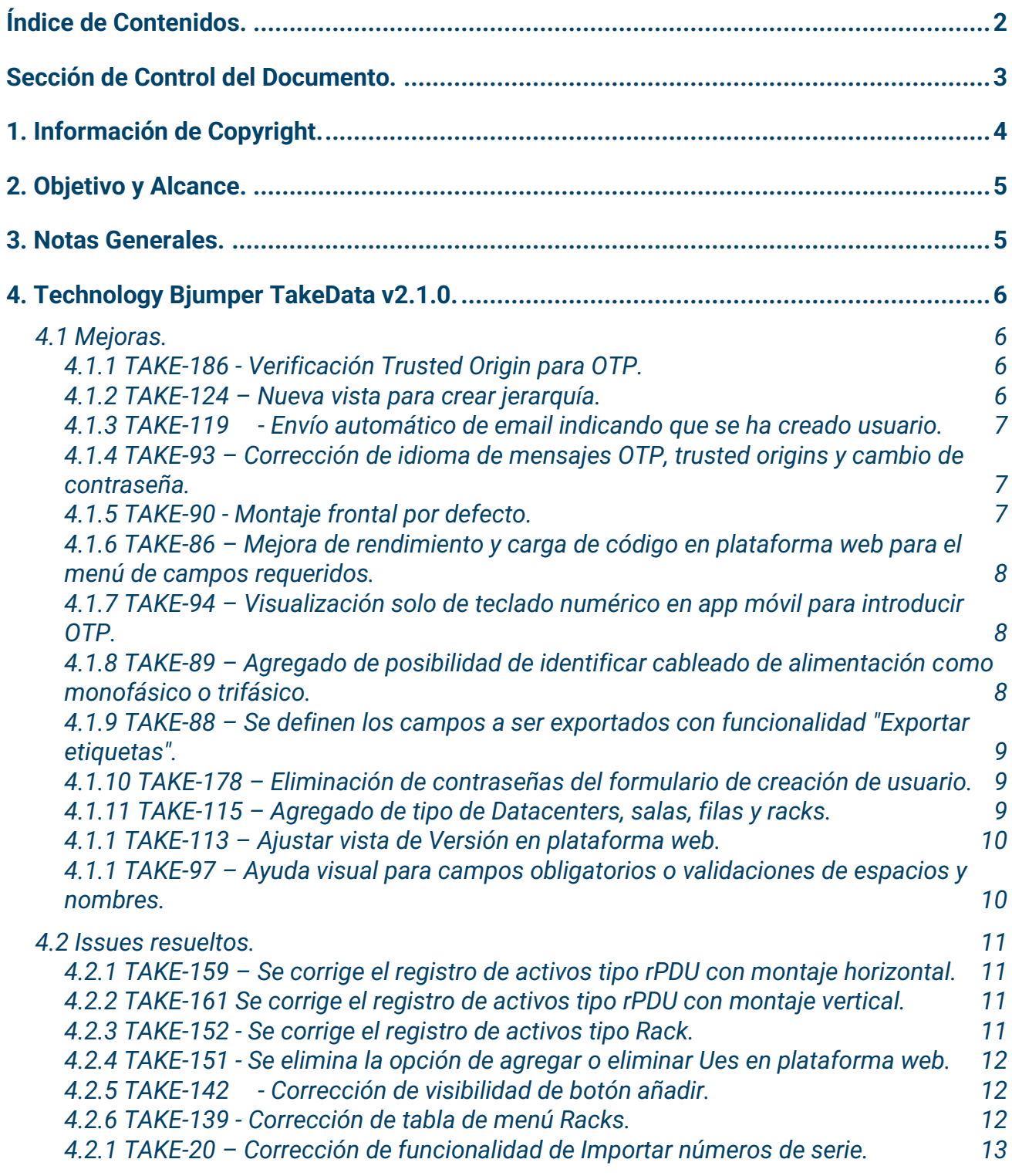

### <span id="page-2-0"></span>Sección de Control del Documento.

#### **Versión de documento.**

Datos de control de documento:

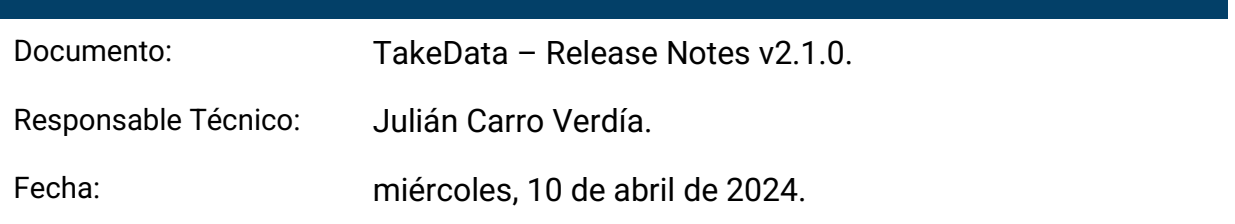

## <span id="page-3-0"></span>1. Información de Copyright.

Copyright © 2023 Technology Bjumper. Toda la información contenida en este documento es propiedad e información confidencial de Technology Bjumper.

Ninguna parte de esta publicación puede ser reproducida, transmitida, transcrita, almacenada en ningún sistema de recuperación o traducida a otros idiomas en su totalidad o en parte, en ninguna forma o por ningún medio, ya sea electrónico, mecánico, magnético, óptico, manual. o de otra manera sin el consentimiento previo por escrito de Technology Bjumper.

Technology Bjumper se reserva el derecho de revisar y mejorar sus productos como lo considere oportuno. Esta publicación describe el estado de este producto en el momento de su publicación y puede no reflejar el producto siempre en el futuro. Privilegios de modificación de especificaciones y precios reservados.

#### **Información de Contacto**

Visite nuestro sitio web o comuníquese con su representante local de Technology Bjumper para obtener más información: [https://www.bjumper.com](https://www.bjumper.com/)

Para asistencia técnica o servicio al cliente, contacta con nuestro equipo de Soporte enviándonos un correo a [soporte@bjumper.com](mailto:soporte@bjumper.com)

#### $\mathbf{\mathsf{B}}$  Bjumper

## <span id="page-4-0"></span>2. Objetivo y Alcance.

El propósito de este documento es de proveer de información de release sobre la aplicación TakeData. Este documento registrará los cambios implementados por versión del software, lo que permitirá a los clientes identificar las funciones y versiones aplicables asociadas con este producto.

### <span id="page-4-1"></span>3. Notas Generales.

La tecnología del **TakeData** permite identificar activos de entornos de infraestructuras críticas de manera fácil y eficaz, registrándolos en una aplicación móvil mediante tecnología NFC y luego visualizarlos y gestionarlos en una plataforma web.

### <span id="page-5-0"></span>4. Technology Bjumper TakeData v2.1.0.

<span id="page-5-1"></span>A continuación, se presentan las siguientes mejoras y nuevas funcionalidades:

### 4.1 Mejoras.

<span id="page-5-2"></span>*4.1.1 TAKE-186 - Verificación Trusted Origin para OTP.*

**Área afectada:** Plataforma web y App móvil.

#### **Descripción**

Se agrega funcionalidad para que el usuario deje un dispositivo como confiable para que no solicite ingresar el OTP cada vez que se inicia sesión. Esto tendrá un período de validez de 30 días como medida de seguridad.

<span id="page-5-3"></span>*4.1.2 TAKE-124 – Nueva vista para crear jerarquía.*

**Área afectada:** Plataforma web.

#### **Descripción**

Se agrega funcionalidad para que la creación de la jerarquía la primera vez que se ingresa a la plataforma web sea de manera guiada con una serie de configuraciones simples para el usuario.

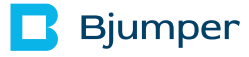

<span id="page-6-0"></span>*4.1.3 TAKE-119 - Envío automático de email indicando que se ha creado usuario.*

**Área afectada:** Plataforma web.

#### **Descripción**

Se agrega funcionalidad de enviar automáticamente un email una vez creado el usuario para dicho contacto.

<span id="page-6-1"></span>*4.1.4 TAKE-93 – Corrección de idioma de mensajes OTP, trusted origins y cambio de contraseña.*

#### **Área afectada:** Plataforma web.

#### **Descripción**

Se corrigen y establecen mensajes estándar para las funcionalidades de correo de OTP, trusted origins y cambio de contraseña.

<span id="page-6-2"></span>*4.1.5 TAKE-90 - Montaje frontal por defecto.*

#### **Área afectada:** Plataforma web.

#### **Descripción**

Se establece el montaje frontal por defecto para todos los activos que tengan la opción de montaje frontal o trasero dentro de un rack.

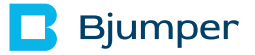

<span id="page-7-0"></span>*4.1.6 TAKE-86 – Mejora de rendimiento y carga de código en plataforma web para el menú de campos requeridos.*

**Área afectada:** App móvil.

#### **Descripción**

Se mejora el rendimiento y comportamiento de la funcionalidad de cambiar el orden de los campos en el menú de campos requeridos.

<span id="page-7-1"></span>*4.1.7 TAKE-94 – Visualización solo de teclado numérico en app móvil para introducir OTP.*

**Área afectada:** App móvil.

#### **Descripción**

Se cambia la visualización de solo el teclado numérico para introducir el OTP.

<span id="page-7-2"></span>*4.1.8 TAKE-89 – Agregado de posibilidad de identificar cableado de alimentación como monofásico o trifásico.*

**Área afectada:** Plataforma web y App móvil.

#### **Descripción**

Se agrega posibilidad de identificar cableado de alimentación como monofásico o trifásico.

<span id="page-8-0"></span>*4.1.9 TAKE-88 – Se definen los campos a ser exportados con funcionalidad "Exportar etiquetas".*

**Área afectada:** Plataforma web y App móvil.

#### **Descripción**

Se establecen los campos para la funcionalidad de exportar etiquetas.

<span id="page-8-1"></span>*4.1.10 TAKE-178 – Eliminación de contraseñas del formulario de creación de usuario.*

#### **Área afectada:** Plataforma web.

#### **Descripción**

Se eliminan los campos de contraseña para la creación de usuarios. Las contraseñas serán creadas automáticamente y de manera aleatoria al crear un usuario.

<span id="page-8-2"></span>*4.1.11 TAKE-115 – Agregado de tipo de Datacenters, salas, filas y racks.*

#### **Área afectada:** Plataforma web.

#### **Descripción**

Se agrega el campo tipo para los niveles de jerarquía Datacenter y Sala. La vista de los menús de cada nivel de jerarquía se unifica en el diseño y funcionalidades al menú de Activos.

<span id="page-9-0"></span>*4.1.1 TAKE-113 – Ajustar vista de Versión en plataforma web.*

**Área afectada:** Plataforma web.

#### **Descripción**

Se ajusta el margen de la leyenda de la versión en la plataforma web.

<span id="page-9-1"></span>*4.1.1 TAKE-97 – Ayuda visual para campos obligatorios o validaciones de espacios y nombres.*

#### **Área afectada:** App móvil.

#### **Descripción**

Se agrega funcionalidad para resaltar el recuadro del campo en rojo para poder guardar el activo en la app móvil por validaciones de espacio, nombres y campos obligatorios.

### <span id="page-10-0"></span>4.2 Issues resueltos.

<span id="page-10-1"></span>*4.2.1 TAKE-159 – Se corrige el registro de activos tipo rPDU con montaje horizontal.*

**Área afectada:** Plataforma web y App móvil.

#### **Descripción**

Se corrige error de escritura para activos rPDU con montaje horizontal.

<span id="page-10-2"></span>*4.2.2 TAKE-161 Se corrige el registro de activos tipo rPDU con montaje vertical.*

**Área afectada:** Plataforma web y App móvil.

#### **Descripción**

Se agregan las unidades Zero-U, Zero-U Top, Zero-U Mid y Zero-U Bot para registrar correctamente rPDUs de montaje vertical.

<span id="page-10-3"></span>*4.2.3 TAKE-152 - Se corrige el registro de activos tipo Rack.*

**Área afectada:** Plataforma web y App móvil.

#### **Descripción**

Se corrige error de escritura para activos tipo Rack.

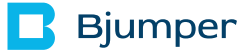

<span id="page-11-0"></span>*4.2.4 TAKE-151 - Se elimina la opción de agregar o eliminar Ues en plataforma web.*

#### **Área afectada:** Plataforma web.

#### **Descripción**

Se elimina posibilidad de agregar o eliminar unidades en menú Unidades de plataforma web para cumplir con la consistencia de datos.

<span id="page-11-1"></span>*4.2.5 TAKE-142 - Corrección de visibilidad de botón añadir.*

**Área afectada:** Plataforma web.

#### **Descripción**

Se corrige el comportamiento del botón AÑADIR en menús de plataforma web para poder navegar en todas las páginas de las tablas.

<span id="page-11-2"></span>*4.2.6 TAKE-139 - Corrección de tabla de menú Racks.*

#### **Área afectada:** Plataforma web.

#### **Descripción**

Se ajusta la vista de columnas del menú Racks para que traiga la fila donde está situado cada rak del listado.

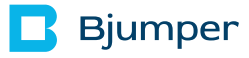

<span id="page-12-0"></span>*4.2.1 TAKE-20 – Corrección de funcionalidad de Importar números de serie.*

**Área afectada:** Plataforma web.

#### **Descripción**

Se corrige la funcionalidad de importar números de serie.